**https://www.adpedkd.org/**

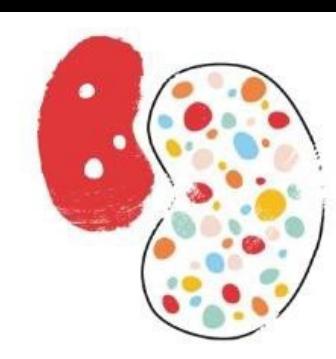

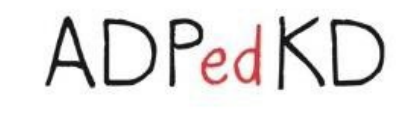

# **A small handbook for ADPedKD**

An international web-based database for longitudinal data registry of children with Autosomal Dominant Polycystic Kidney Disease (ADPKD)

**Investigators:**

D. Mekahli - S. De Rechter: UZ Leuven – KU Leuven, Belgium M. Liebau - University Hospital of Cologne, Germany

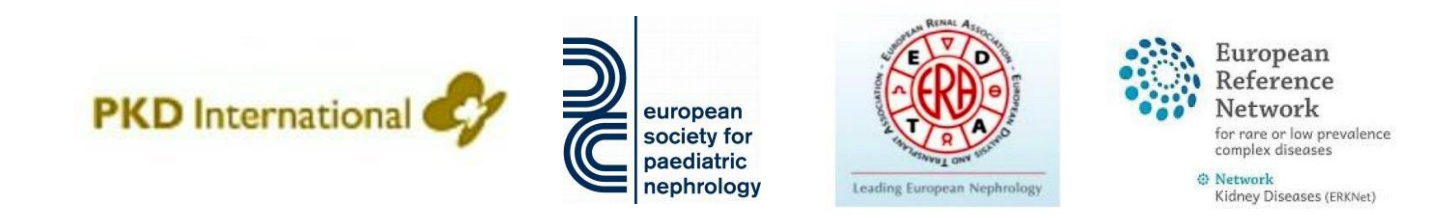

### **Initial steps necessary for participation:**

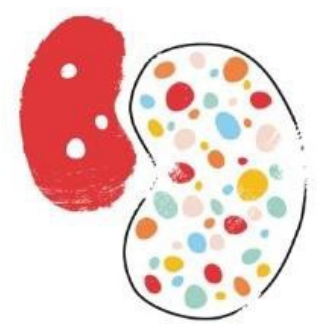

ADPedKD

- 1. Ethics approval: necessary in your country +/- your center?
- 2. If necessary: translation procedure of all documents (documents are available in Dutch, English, French, German, Italian, Polish, Portuguese, Romanian, Serbian, Spanish and Turkish via one of the investigators)
- 3. Registration on the website htt[ps://www.adpedkd.org/](http://www.adpedkd.org/)
	- after which you will receive an email containing your username and password

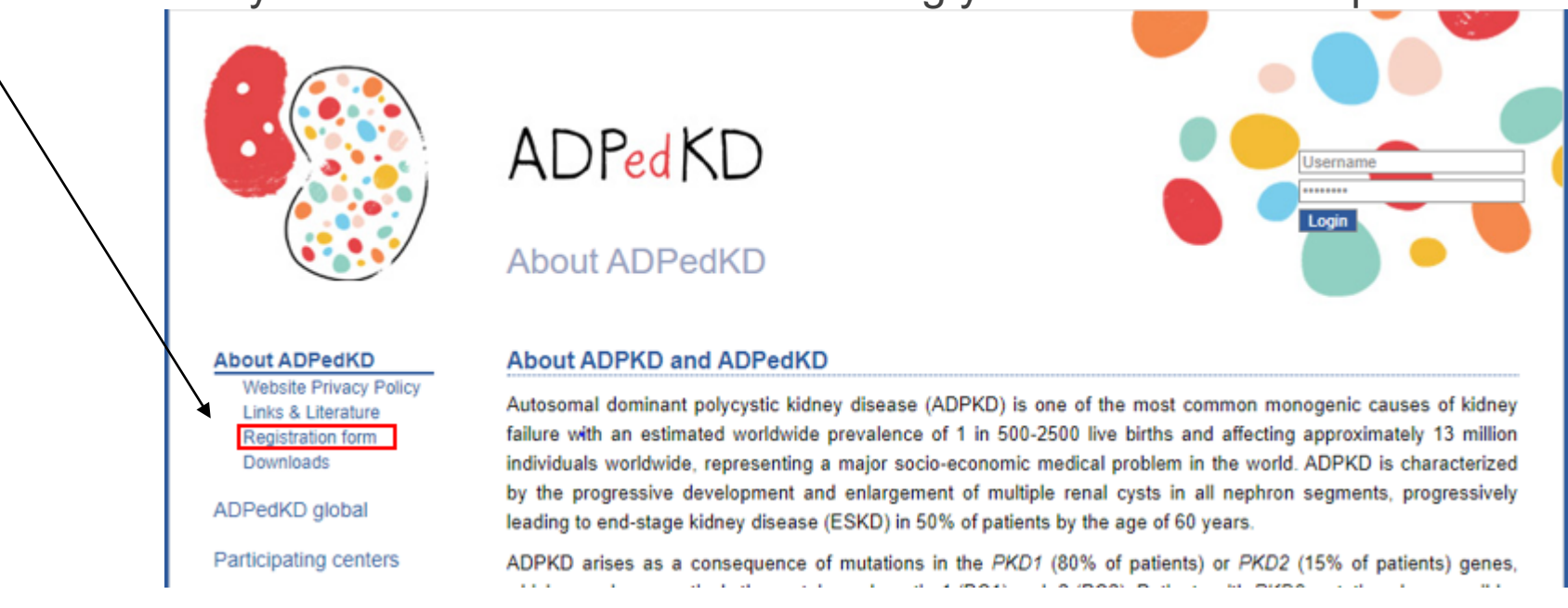

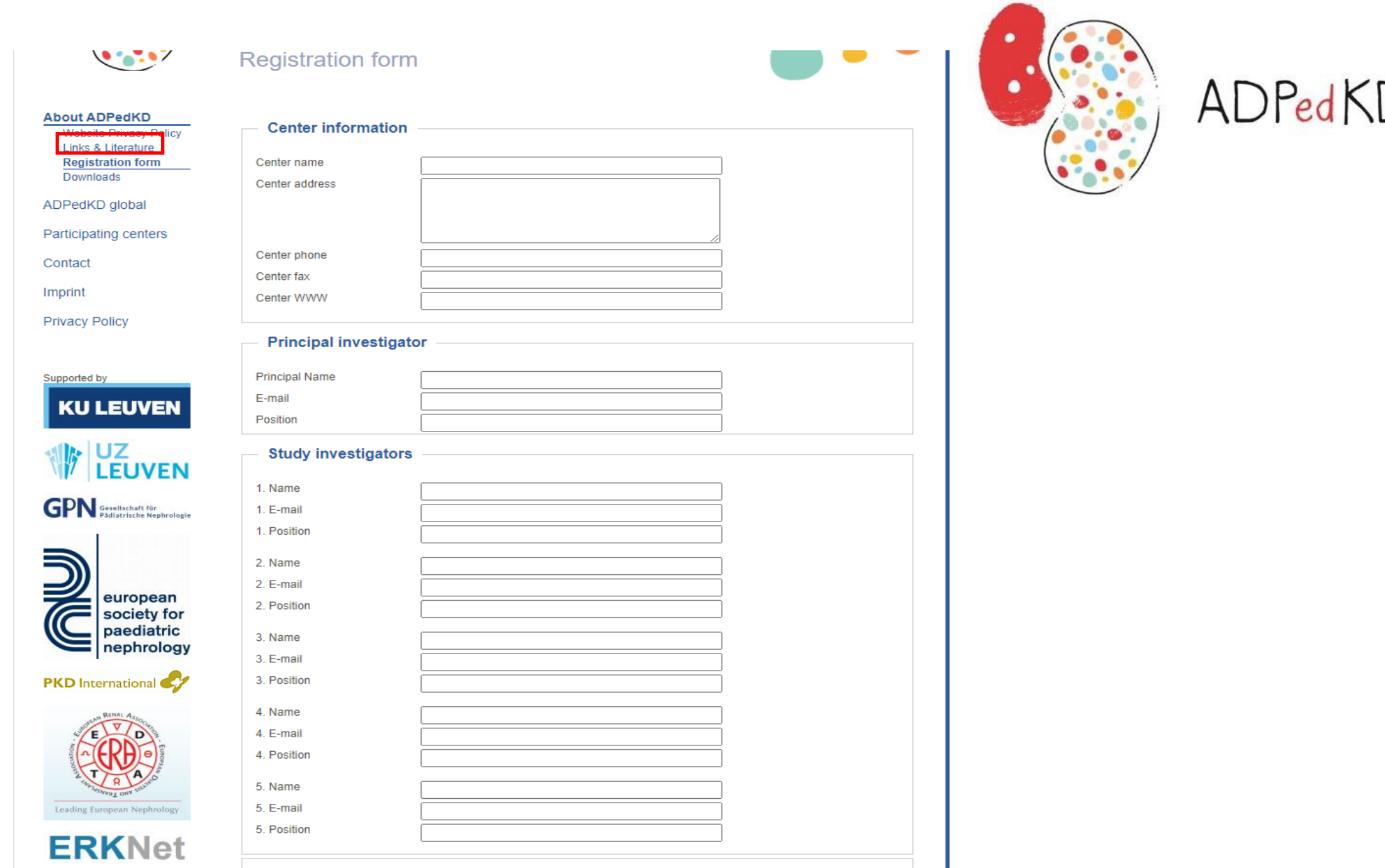

### **Getting started with patient inclusion:**

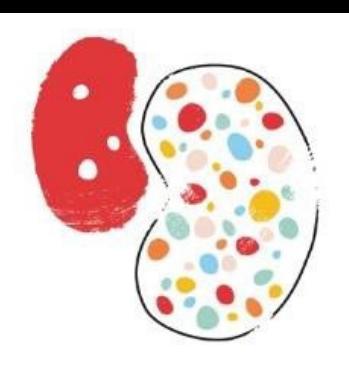

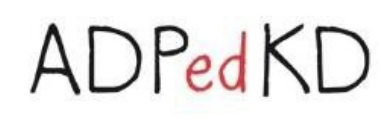

- 1. After receiving username and password and the approval of the corresponding ethics committee
- 2. You can enter patient data once your patient and/or a representative has received, understood and signed the patient information and informed consent form

Go to the website and log in :

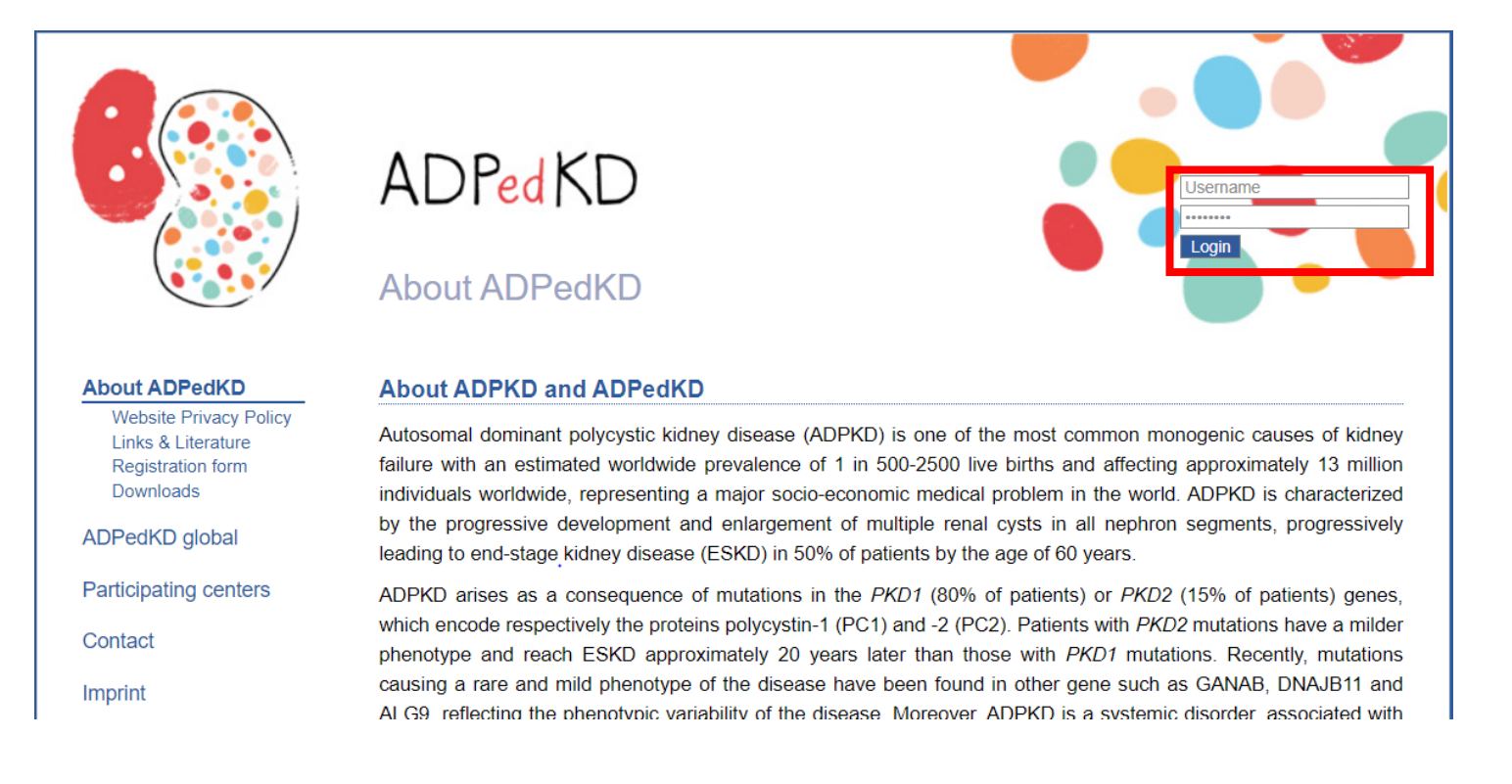

### **Getting started with patient inclusion:**

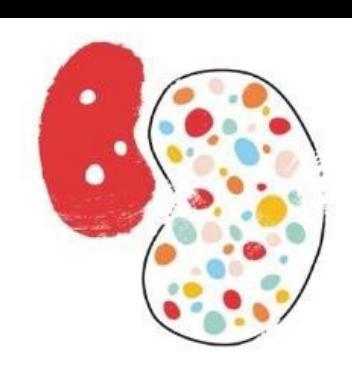

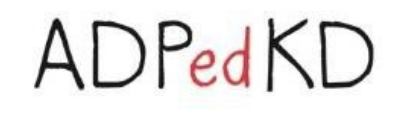

Go to "Patients registry"

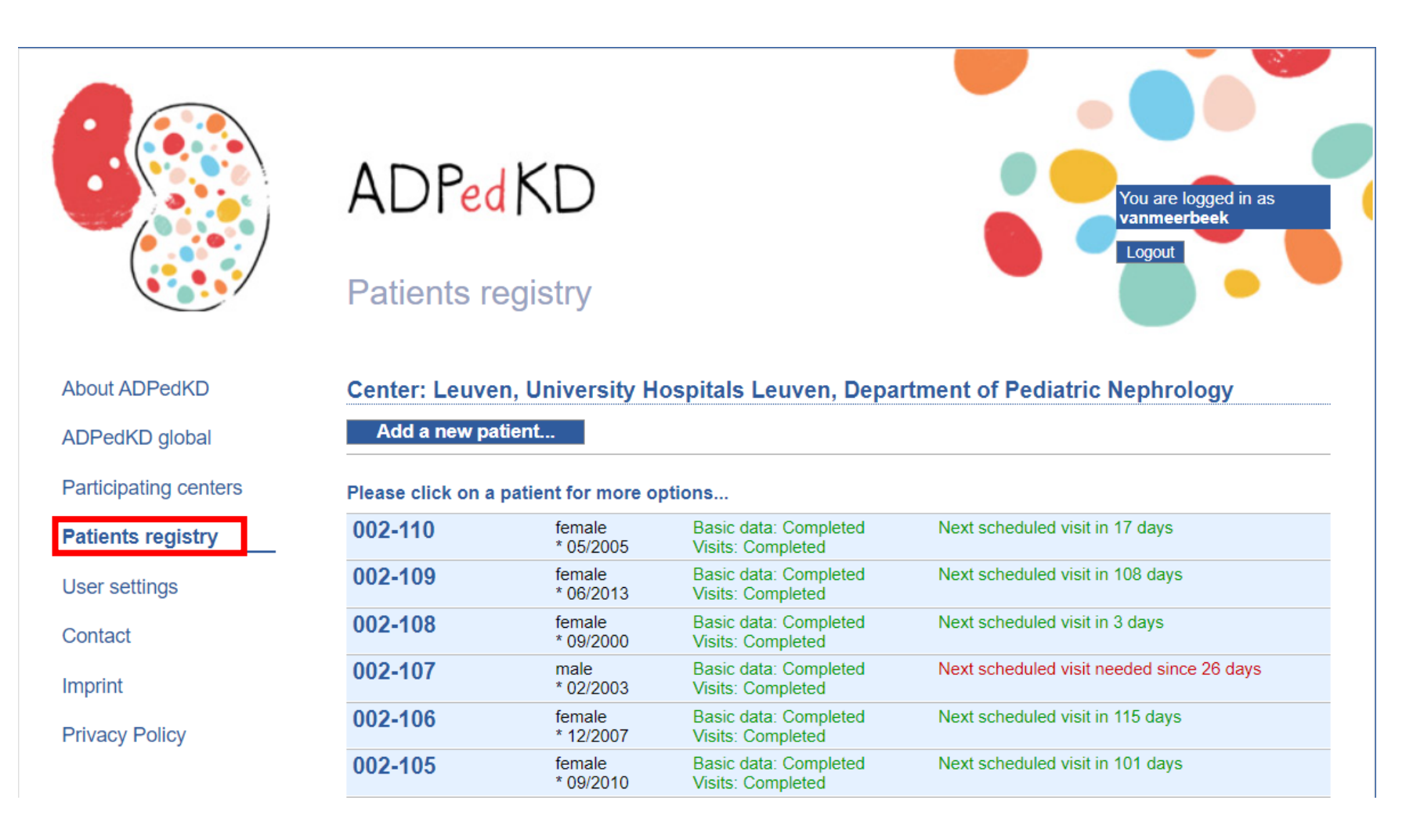

### **Getting started with patient inclusion:**

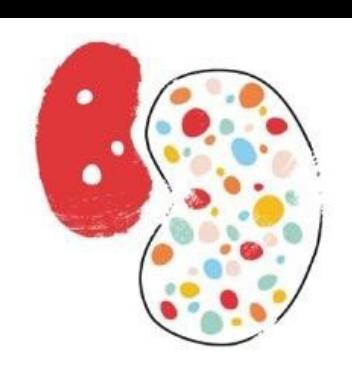

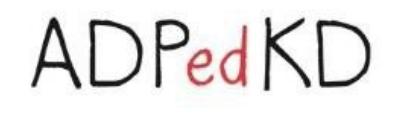

Then, click on "add a new patient"

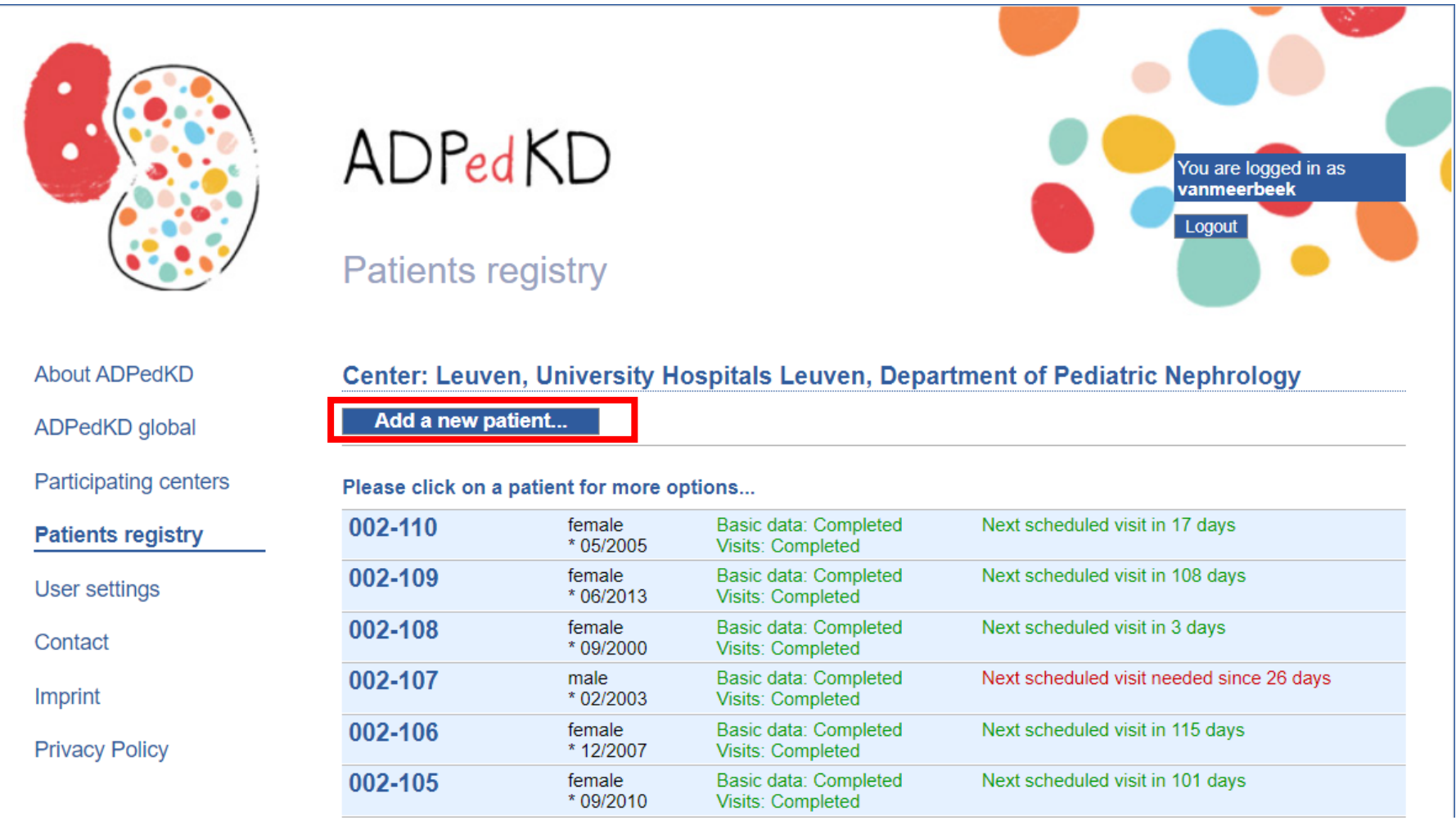

### **Getting started with patient inclusion: Basic details**

 $\ddotsc$ 

**About ADPedKD** ADPedKD global **Participating centers Patients registry** User settings Contact Imprint

**Privacy Policy** 

Supported by

**KU LEUVEN** 

**GPN** Sesellschaft für

european society fo paediatrio

Then, you are directed to the **"Basic data"** section, which you need to fill in **only once**. This section covers general information on your patient, personal history, family history and the ADPKD diagnosis.

### **Please note:**

- You can only continue after entering the Date of informed consent
- Questions marked with \* are mandatory
- Patient ID will be generated automatically after saving, but please make sure you record this in your personal study documentation for future identification of this patient
- You can always enter data to the Basic data section later on as well

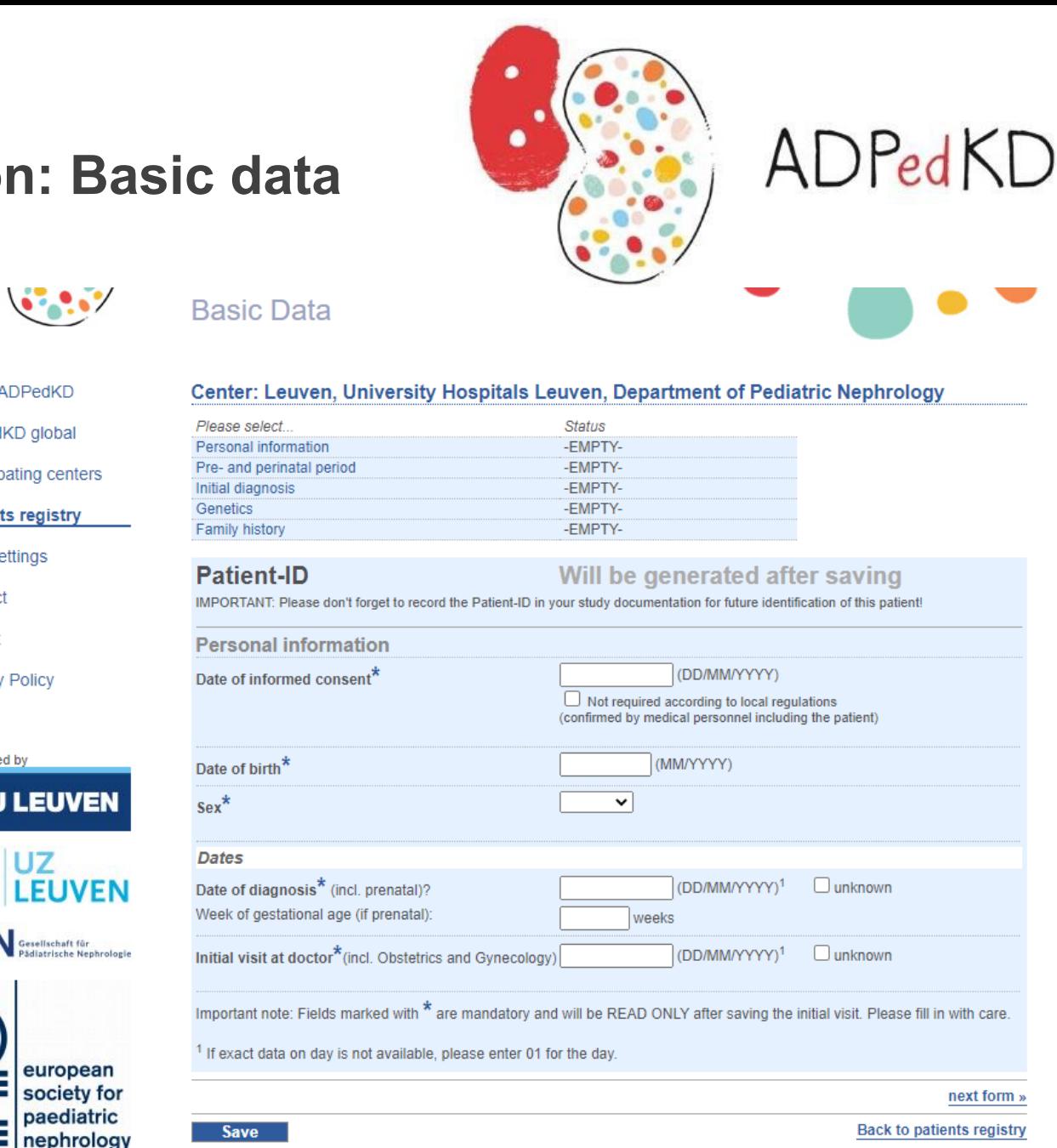

## **Getting started with patient inclusion: Initial/ follow-up visits**

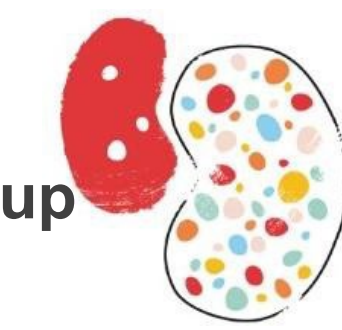

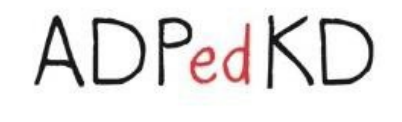

In your Patients registry, you will be able to see whether a visit is needed. Please enter data at least once every year.

Click on "**Add initial visit**" in order to fill in the information of the first visit.

Click on "**Add next follow-up visit**" for every visit following the initial visit.

You can also click on "**Termination entry**" in case of death or loss of follow up or "**Transfer patient's data to another ADPedKD center**".

You also get an overview of all entered visits.

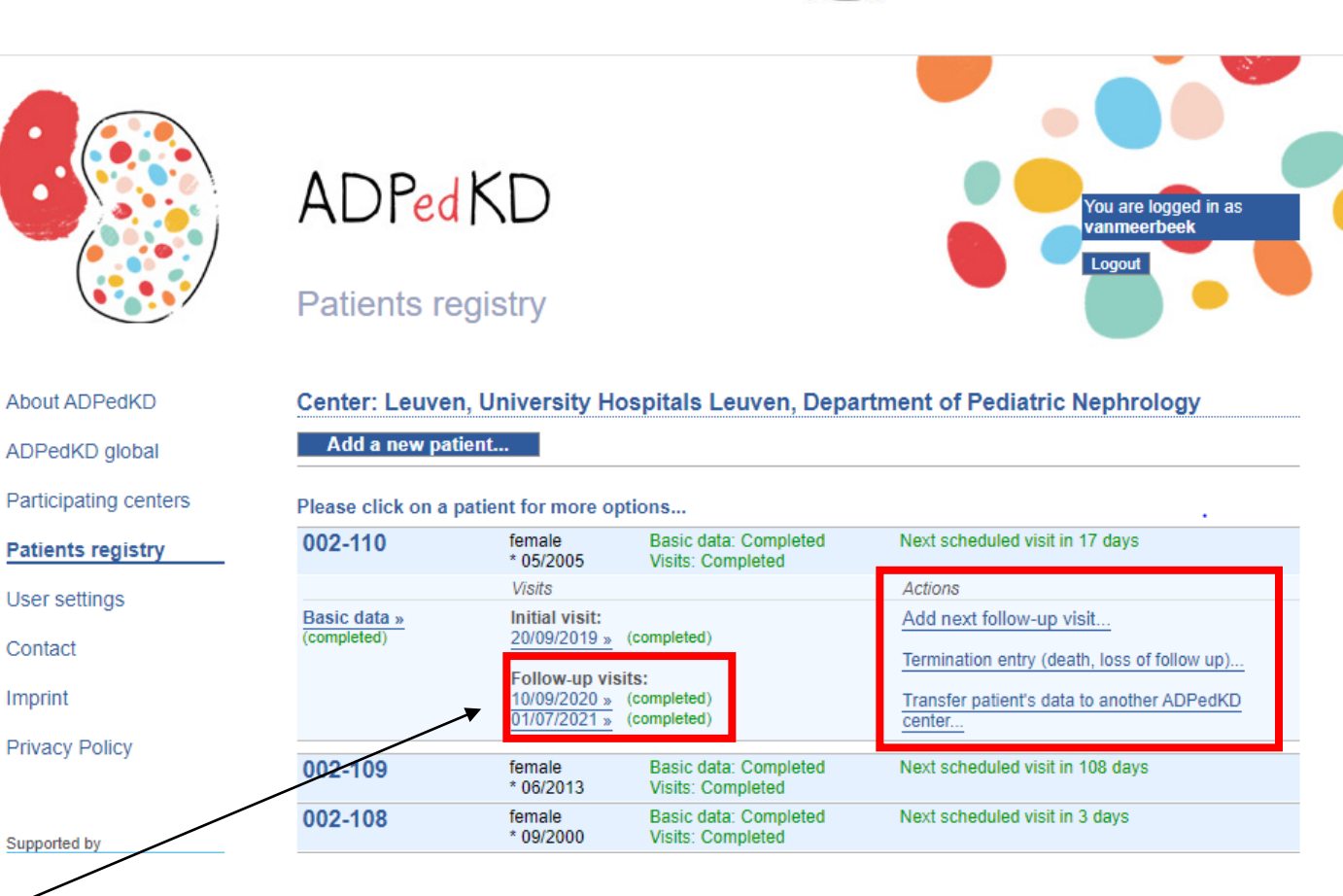

### **Getting started with patient inclusion: Initial/ follow-up visits**

Please note:

- Use "." as decimal marker
- Some values will be calculated / updated automatically after saving. This is written in the database.

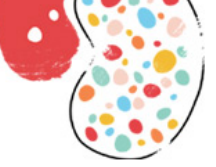

User settings

**Privacy Policy** 

Supported by

Contact

Imprint

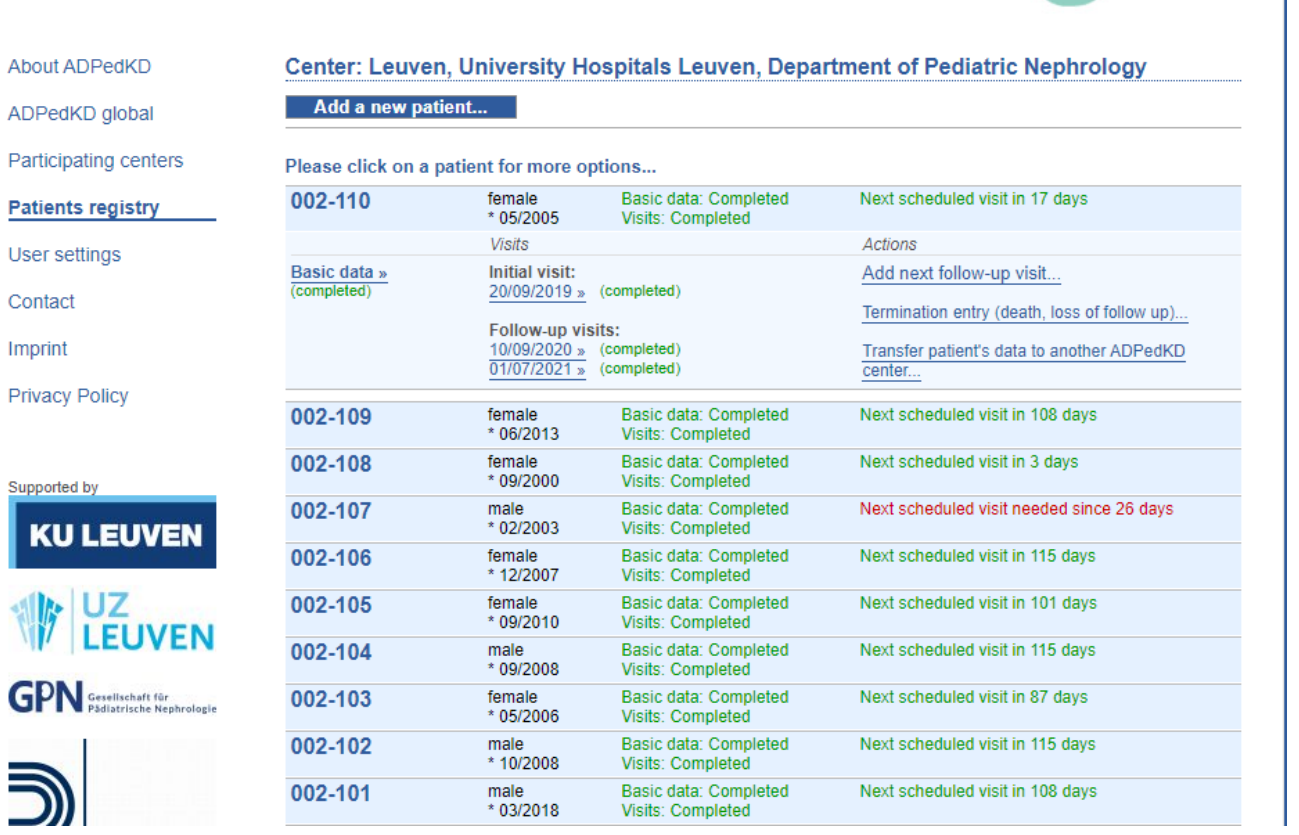

You are logged in as anmeerbeek

ADPedKD

ADPedKD **Patients registry** 

### **Questions when using ADPedKD?**

Whenever you have any questions regarding ADPedKD, please do not hesitate to contact us by:

- Filling in the online Contact form
- Sending an email to

djalila.mekahli@uzleuven.b[e](mailto:Kim.rowan@uzleuven.be) [kim.rowan@uzleuven.be](mailto:Kim.rowan@uzleuven.be) Lotte.vanmeerbeek@uzleuven.be

About ADPedKD ADPedKD global Participating centers **Contact** Imprint **Privacy Policy Contact form** Name E-Mail Message

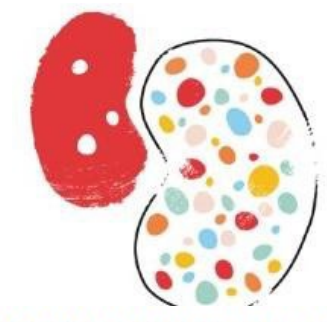

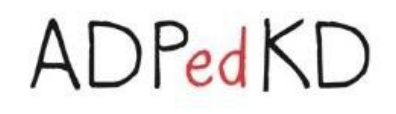

For any question please feel free to contact the study coordinators:

#### ADPedKD, Belgium

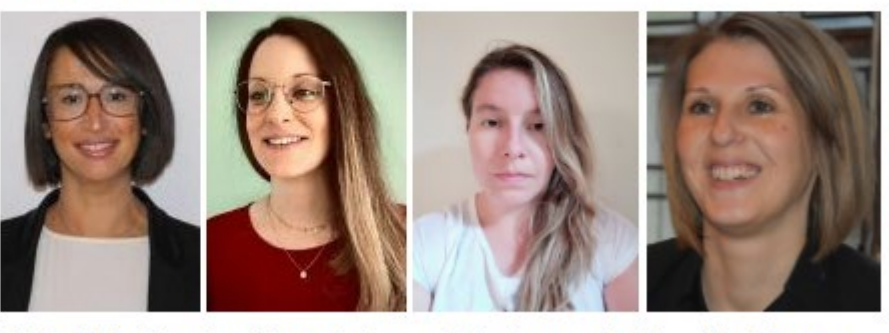

Djalila Mekahli

Angélique Dachy **Lotte Vanmeerbeek** 

Kim Rowan

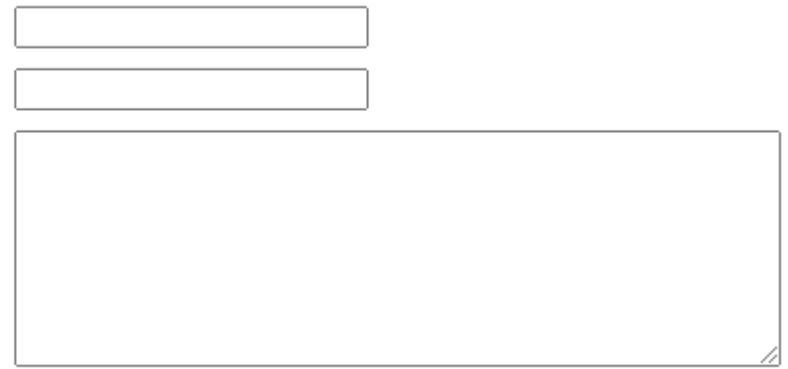

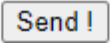